та роботі на результат. У Agile-проєктах немає місця надлишковій документації та довгостроковому плануванню [3–5].

Таким чином можна зробити висновок, що вибір методології управління є дуже важливим для реалізації успішного проєкту. В сучасному світі технології та бажання замовника змінюються настільки швидко, що гнучкість – це основна перевага розробки на основі Agile-підходу. Лише ті команди, які можуть іти в ногу з часом, які працюють на результат та на задоволення потреб замовника залишатимуться конкурентно-спроможними на сучасному ринку.

## *Інформаційні джерела*

1. Пятенко С. В. Методы анализа наиболее типичных проблем управления проектом / С. В. Пятенко [Електронний ресурс]. – Режим доступу: https://iteam.ru/publications/project/section\_35/article\_2808

2. A guide to the Project Management Body of Knowledge. PMBOK guide SIXTH EDITION – USA: Project Management Institute, 2017.

3. Agile-маніфест розробки програмного забезпечення [Електронний ресурс] – Режим доступу до ресурсу:

https://agilemanifesto.org/iso/uk/manifesto.html.

4. Постигая Agile. Ценности, принципы, методологии – Москва: Манн, Иванов и Фербер, 2017.

5. Analyzing Agile Development – from Waterfall Style to Scrumban. // Informatica Economică. – 2016. – №4. – С. 5–14.

## **УДК 004.032.8**

# **ПОБУДОВА БАГАТОШАРОВОГО ДОКУМЕНТУ З ВИКОРИСТАННЯМ МУЛЬТИМЕДІЙНИХ ТЕХНОЛОГІЙ**

## **Носань С.В., Антонова Г.В.**

# *Таврійський державний агротехнологічний університет ім. Дмитра Моторного, м. Мелітополь*

*У статті розглядається побудова багатошарового документу, розміщення порядку шарів, статистичних зображень, футожів фільмів, роликів та переходів, рендерінг результату.*

*Ключові слова: багатошаровий документ, рендерінг, футаж, статистичні зображення.*

*The article considers the construction of a multilayer document, placement of the order of layers, statistical images, footage of films, videos and transitions, rendering the result.*

*Keywords: multilayer document, rendering, footage, statistical images.*

В сучасному суспільстві потік інформації зростає що митті. Психологи відкрили, що найбільш ефективно запам'ятовується інформація у вигляду фільму, подвижна динамічна. До розробки посібників користувача, відео курсів, інструкції налаштування програмного продукту, презентації нового виробу необхідно залучати мультимедійні технології.

Мультимедійні технології включають в себе усі технології роботи зі звуком, формування статичних зображень, програми перетворення звуку до цифрового вигляду, програми обробки відеофайлів, програми захоплення екрану. Сьогодні за рахунок мультимедійних технологій є можливість виготовити фільм за яким завгодно сценарієм. Єдине обмеження це потужність комп'ютерних систем. За рахунок комп'ютерних систем студенти які пройшли даний курс зможуть виготовити рекламний ролик підприємства, чи мультимедійне керівництво користувача.

Пропонується розвинути ідеї викладання предмету «Мультимедійні технології» через розробку багатошарового документу- невеликого відео курсу на задану тему.

Самостійна робота це найбільш важлива частина учбового курсу. Студент на основі навичок які получив за час виконання лабораторних робіт розробляє кінцевий продукт, який має цінність.

Найбільш трудомістка частина, це підготовка состав них частин відеокурсу. Він складається з статичних зображень, відеороликів, та музикального супроводження.

У програмі Adobe PhotoShop будуть розроблені статичні зображення, файли у форматі jpg.:

– заставка студії – zastavka;

– логотип студії – logotip;

– прикраса екрану – ukrach;

 $-\phi$ амілія та посада диктора – familia diktor.

За допомогою технічних заходів получаємо файли:

– диктор знятий на синьому чи зеленому фоні, розповідаючи про предмет, та про виконання лабораторної роботи – diktor.avi;

– взятий з архіву файл з водоспадами, лісом, та інше – priroda.avi;

– файл, який получили за рахунок захоплення екрану при виконані лабораторної роботи – zachop.avi.

Мета самостійного завдання: при запуску avi-файлу з'являється заставка студії, після цього диктор розповідає про предмет, потім з'являється вікно з роботою програми і диктор розповідає про роботу програми.

Методика зборки відеокурса в програмі Adobe Preimire Pro. У цій програмі ми встановлюємо потрібну ієрархію файлів, справа в тому, що самий нижний файл являється базовим і не має ключів прозорості. Можлива установка 98 шарів в одному файлі проекту.

Виходячи з цього робимо наступне:

1. Беремо файл логотипу, розтягуємо, або встановлюємо час 10 секунд

2. Ставимо файл priroda.avi на перший рівень між логотипом і файлом з природою ставимо ефект взаємне проникнення.

3. На другий доріжці встановимо diktor.avi, застосовуючи ефекти з ключами прозорості для синього або зеленого кольору.

4. На третій доріжці встановлюємо logotip, додаємо позиціонування і розтягуємо картинку на весь ролик

5. На четвертій доріжці встановлюємо прикраса(ukrac), приміром із запчастин.

6. Файл відео захоплення розміщуємо на п'ятій доріжці, визначаємо розмір для даного зображення і позиціонування поруч з диктором.

Даний файл розміщуємо на три хвилини після початку роботи файлу з диктором. Для нього встановлюємо файл посилення на шостий доріжці встановлюємо рядок з заставкою імені, прізвища диктора, ключами посилення й ослаблення ми періодично домагаємося появи підпису з ім'ям диктатора, проводимо рендеринг, оцифровку файлу і отримуємо результуючий фільм.

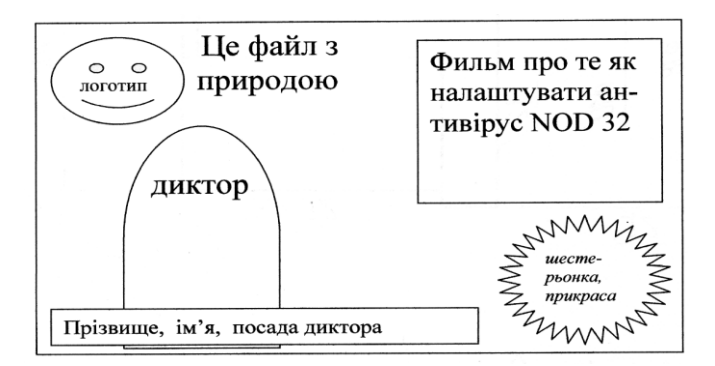

Рис. 1. Загальний вигляд кадру відео курсу

## *Інформаційні джерела*

1. Кузнецов И. Создание фильма на компьютере. Технология и творчество. / Кузнецов И., Познин В. //- Мн.: Харвест, 2007.- 512 с.

2. Днепров А. Видеосамоучитель – монтаж домашнего видео в Adobe Premiere Pro CS3./ Днепров А. //.- Мн.: Харвест, 2002.- 416 с.

3. Борзенко А.Е., Федоров А.Г. Мультимедиа для всех. / Борзенко А.Е., Федоров А.Г //– М.: КомпьютерПресс, 2007.

4. Кречман Д., Мультимедиа своими руками. / Кречман Д., Пушков А. //– СПб.: БХВ – Санкт-Петербург, 1999.

5. Рош Уинн Л. Библия мультимедиа./ Рош Уинн Л. // – К.: ДиаСофт, 1998.